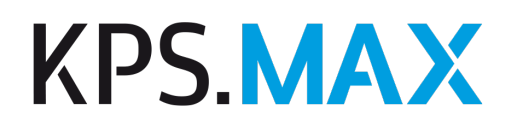

# Release Notes

KPS.MAX Version 2

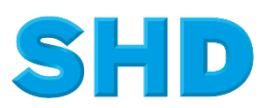

Sämtliche Informationen, Abbildungen, Darstellungen und Dokumentation in den Unterlagen von SHD dürfen ohne vorherige Genehmigung von SHD - auch auszugsweise - weder kopiert, vervielfältigt noch öffentlich zugänglich gemacht werden.

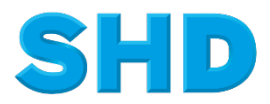

© Copyright 2022 by SHD Kreative Planungs-Systeme GmbH

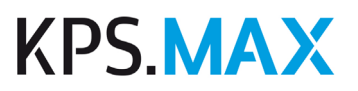

## **Inhalt**

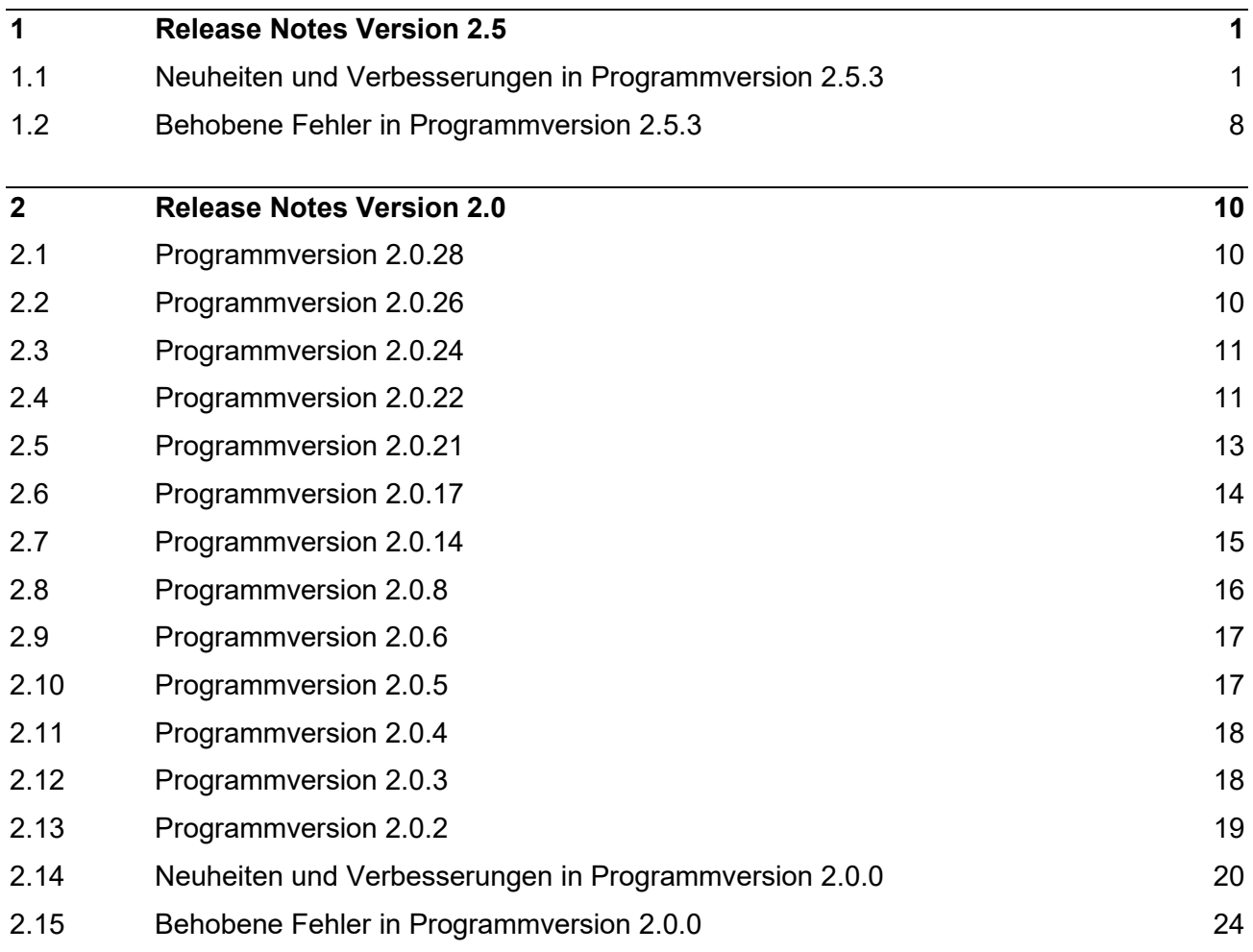

## **KPS.MAX**

## **1 Release Notes Version 2.5**

Wichtig: Bitte beachten Sie, dass aufgrund von Optimierungen nach der Installation von Version KPS.MAX 2.5.3 der Katalog **BASIS PLUS** zwingend aktualisiert werden muss.

## <span id="page-3-1"></span>**1.1 Neuheiten und Verbesserungen in Programmversion 2.5.3**

#### **1.1.1 Raum planen**

<span id="page-3-0"></span> $\mathbf{I}$ 

- 1. Beim Planen von Dachschrägen gibt es zusätzliche Anfasser und Hilfslinien, mit denen das Snapping von Dachschrägen an anderen Wänden erleichtert wird.
- 1. Im Katalog KPS Raumelemente wurden zusätzliche Türen und Fenster hinzugefügt. So können Benutzer in den Niederlanden nun landestypische Fenster und Türen in Planungen hinzufügen.
- 2. Für die Bemaßung von Installationssymbolen gibt es zusätzliche Optionen. Sie können auswählen, von welcher Ecke aus bemaßt werden soll: von links oder von rechts (dies ist die Standardeinstellung), von links und von rechts, nur von links oder nur von rechts. Sie können unter **Menü** → **Verwalten** → **Automatische Bemaßung** →

**Einstellung für Installationssymbole** Ihre bevorzugte Einstellung vorgeben. Bei Bedarf können Sie diese Einstellung für die aktuell geöffnete Planung im Inspektor **Bemaßung** ändern.

3. Als Nischentiefe für Fenster wird der Abstand zwischen der inneren Kante des Fensterrahmens und der Innenseite der Wand angegeben.

## **1.1.2 Einrichtung planen**

- 1. Für Artikel, die über "Fronten bearbeiten" erstellt wurden, kann eine vom Hersteller festgelegte Bestellnummer eingetragen werden.
- 2. Wenn ein Frontelement zu hoch für eine Lücke ist, wird die Höhe des Elements automatisch an die Höhe der Lücke angepasst.
- 3. Frontelemente werden automatisch an Korpusbreite und Korpustiefe angepasst.
- 4. Artikel, die unabhängig von einer Langteilgenerierung sind, lassen sich nun auf allen Achsen rotieren.
- 5. Bei Eckpassleisten und Eckschränken wurde deren Ursprung in die hintere Ecke verlegt, damit sich das Planen mittels Maßänderungen aus einer Ecke heraus realistischer und schneller gestaltet.
- 6. Die Positionierung von Eckschränken beim Planen gegen den Uhrzeigersinn wurde optimiert.

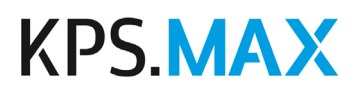

- 7. Wangen werden in einer Maßkette zusammen mit den anderen Artikeln auf der jeweiligen Planebene bemaßt.
- 8. E-Geräte werden automatisch oberhalb der unteren Blende eingeplant. Die obere Blende passt sich dementsprechend an.

## **1.1.3 Langteile**

- 1. Bei den Deckenblenden, Kranzleisten, Sockeln und Lichtleisten werden kleinere Ausklinkungen, die aufgrund der automatischen Generierung entstanden sind, korrigiert und geglättet, sodass eine gerade Kante entsteht.
- 2. Für Hängeschränke können Sie im Inspektor **Eigenschaften** die Kontrollkästchen **Deckenblende** und **Kranzprofil** aktivieren. Wenn Sie beide Eigenschaften aktivieren, wird vor der Deckenblende zusätzlich eine Kranzleiste generiert.
- 3. Automatisch gesetzte Schnitte von Arbeitsplatten und Nischenverkleidungen können verschoben oder gelöscht werden. Das automatische Generieren wird anschließend deaktiviert. Wenn dadurch die möglichen Bestellmaße des Artikels überschritten werden, wird im Benachrichtigungscenter eine Meldung angezeigt.
- 4. Die Arbeitsplattenschnitte bei Ecklösungen wurden optimiert.
- 5. Im Benachrichtungscenter wird eine Warnung angezeigt, wenn die Sockel aufgrund einer nicht verfügbaren Ausführung nicht automatisch generiert werden konnten.
- 6. Wenn Sie in der Planung eine Arbeitsplattenkante auswählen, können Sie anschließend im Inspektor **Eigenschaften** Einstellungen für die Generierung der Nischenverkleidung und der WAP vornehmen. Sie können innerhalb einer Planung Nischenverkleidungen und Wandabschlussprofile unabhängig voneinander mit unterschiedlichen Einstellungen planen.
- 7. Arbeitsplatten sind im Katalog KPS Universal in der Höhe variabel einstellbar.
- 8. In den abweichenden Ausführungen kann bei Langteilen eine andere Kombination, z.B. Slimline, gewählt werden.

## **1.1.4 Darstellung der Planung**

1. Die Innenausstattung von Schränken, z.B. Schubkästen und Auszüge, wird in der zur gewählten Ausführung passenden Farbe dargestellt.

## **1.1.5 Katalogaktualisierung**

- 1. Unter **Verwalten** → **Einstellungen Katalogaktualisierung** ist das Kontrollkästchen **Kataloge automatisch aktualisieren** nach dem Installieren von KPS.MAX anfangs standardmäßig aktiviert. Sie können diese Einstellung bei Bedarf ändern.
- 2. In einer inaktiven Planung wird der Name des Katalogs angezeigt, welcher zum Öffnen der Planung installiert werden muss.
- 3. Wenn Sie einen nicht mehr benötigten Katalog in Ihrem System gelöscht haben, wird Ihnen dieser unter **Stammdaten** → **Katalogaktualisierung** nicht mehr zur Aktualisierung angezeigt. Falls Sie einen zuvor gelöschten Katalog doch wieder installieren möchten, aktivieren Sie unter **Stammdaten** → **Katalogaktualisierung**

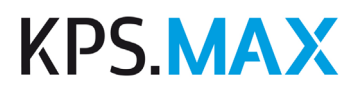

die Schaltfläche **Deinstallierte Kataloge anzeigen**. Danach wird der gelöschte Katalog wieder in der Liste angezeigt und Sie können ihn installieren.

4. Kataloge können für den Verkauf freigegeben oder gesperrt werden.

## **1.1.6 Kalkulation**

- 1. Wenn die Kalkulation geändert wird, während ein Benutzer bereits eine Planung mit dem betreffenden Katalog geöffnet hat, wird bis zum Schließen dieser Planung mit der Kalkulation weitergearbeitet, die zum Zeitpunkt des Öffnens aktuell war. Im Benachrichtigungscenter wird mit einer Meldung darauf hingewiesen, dass es Änderungen an der Kalkulation gibt. Der Benutzer kann dann mit den gewohnten Abläufen die Planung aktualisieren und entscheiden, ob er mit den ursprünglichen oder mit den neuen Preisen weiterarbeiten möchte.
- 2. Unter **Verwalten** → **Preise** → **Kalkulation** ist das Kontrollkästchen **Nur vollständig kalkulierte Kataloge verwenden** nach dem Installieren von KPS.MAX anfangs standardmäßig aktiviert. Sie können diese Einstellung bei Bedarf ändern.
- 3. Unter **Stammdaten** → **Kalkulation** können Sie im Selektor einen Suchbegriff eingeben und so die Kataloge filtern. Beispiele: Nur Kataloge mit der Jahreszahl "2022" anzeigen. Nur Kataloge anzeigen, deren Name die Buchstaben "lech" enthält.

## **1.1.7 Preisermittlung und Blockverrechnung**

- 1. Katalogartikel mit dem Preistyp "Preis auf Anfrage" können in Planungen verwendet werden. Sie können die vom Hersteller auf Anfrage mitgeteilten Preise erfassen und kalkulieren. Artikel mit dem Preistyp "Preis auf Anfrage" werden im Warenkorb als solche gekennzeichnet.
- 2. Wenn Sie einen Artikel mit dem Preistyp "Preis auf Anfrage" einplanen, werden Sie im Benachrichtigungscenter in einer Meldung mit hoher Priorität darüber informiert, dass der Preis dieses Artikels beim Hersteller erfragt werden muss.
- 3. Wenn Sie im **Preiscenter** im Feld **Planungspreis** einen Festpreis eingegeben haben und anschließend Änderungen an der Planung vornehmen, welche den Planungspreis nach oben ändern, werden Sie im Benachrichtigungscenter in einer Meldung mit hoher Priorität darauf hingewiesen.
- 4. Wenn Sie den Preis für ein Sonderteil als VKP eingeben, wird anhand Ihrer Kalkulation der entsprechende EKP ermittelt. Wenn Sie den Preis als EKP eingeben, wird der VKP entsprechend Ihrer Kalkulation ermittelt.
- 5. Wenn eine vorhandene Planung geöffnet wird und für diese Planung liegen Preisaktualisierungen vor, dann wird die Automatische Blockverrechnung (Auto-BV) für diese Planung vorübergehend deaktiviert. Sie haben anschließend mehrere Möglichkeiten.
	- Aktualisieren Sie die Preise manuell über die Funktion **Zurücksetzen** im Inspektor **Preise**. Nach dem manuellen Aktualisieren der Preise wird die Auto-BV automatisch wieder aktiviert.
	- Aktivieren Sie manuell die Auto-BV. Dadurch werden die Preise automatisch aktualisiert.

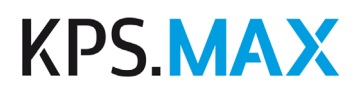

- Wählen Sie einen alternativen VK-Block aus. Dadurch werden die Preise automatisch aktualisiert.
- 6. Die automatische Blockverrechnung können Sie jetzt für die VKP-Ansicht und die EKP-Ansicht getrennt aktivieren und deaktivieren. Somit kann beispielsweise die automatische Blockverrechnung für Verkaufsblöcke deaktiviert werden, während sie für die Einkaufsblöcke weiterhin aktiviert ist.
- 7. Die Meldung, dass die automatische Blockverrechnung aufgrund eines manuell vergebenen Festpreises deaktiviert wurde, wurde ergänzt um die Information, dass nachträglich eingeplante Artikel vom Block ausgeschlossen werden müssen, um diese gesondert zu berechnen, oder dass die automatische Blockverrechnung wieder aktiviert werden muss, damit der Artikel im Block verrechnet wird.
- 8. Wenn einem Mehrpreis ein anderes Kalkulationskennzeichen zugeordnet ist als dem Artikel selbst, wird der Preisaufschlag anhand des hierfür hinterlegten Kalkulationskennzeichens berechnet.
- 9. Wenn einem Mehrpreis ein anderes Blocktauschkennzeichen zugeordnet ist als dem Artikel selbst, wird dies bei der Blockverrechnung berücksichtigt.
- 10. Unter **Stammdaten** → **Kataloge** werden die vorhandenen Blocksortimente bzw. Wertestaffeln in eigenen Registerkarten zusätzlich zum Katalog angezeigt. Hier können Sie die Blocksortimente und Wertestaffeln bei Bedarf auch löschen.
- 11. Die von SHD zur Verfügung gestellten Daten der Blocksortimente und Wertestaffeln aktualisieren Sie wie alle anderen Katalogdaten unter **Stammdaten**  → **Katalogaktualisierung**. Falls Sie eigene Blockdateien oder Haussortimente selbst erstellen, importieren Sie diese und deren Aktualisierungen weiterhin manuell.
- 12. Wenn im Warenkorb die Einkaufspreise angezeigt werden, können Sie im Inspektor **Blöcke** wahlweise die Netto-Einkaufspreise oder die Brutto-Einkaufspreise sehen.
- 13. Unter **Verwalten** → **Preise** → **Blockverrechnung** kann der Benutzer die Einstellung Automatische Blockverrechnung für Verkaufspreise aktivieren oder deaktivieren. Die Einstellung gilt dann für den angemeldeten Benutzer, nicht mehr wie bisher für alle Benutzer.
- 14. Im Inspektor **Blöcke** werden jetzt die folgenden Werte angezeigt: **Preis vor Blockverrechnung**, **Preis nach Blockverrechnung**, **Blockpreis** und **Nicht verrechnete Artikel**.

## **1.1.8 Anzeige von Preisen**

- 1. Unter **Verwalten** → **Preisinfo** können Sie konfigurieren, ob in der Preisinfo zusätzlich zum Netto-EKP auch der Brutto-EKP angezeigt werden soll.
- 2. Änderungen in der Preisinfo:
	- Netto-VKP wurde in Kaufpreis exkl. MwSt. umbenannt.
	- Brutto-VKP wurde in Kaufpreis inkl. Mwst. umbenannt.
	- Der Kaufpreis berücksichtigt auch die Auf- und Abschläge aus dem Preiscenter.
	- Auf Basis der Kundenbeziehung werden die Werte entsprechend inkl. MwSt. (bei B2C) oder exkl. MwSt. (bei B2B) angezeigt.

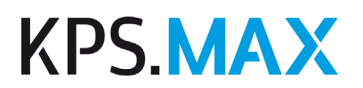

• Einkaufspreise werden in der Preisinfo nur dann angezeigt, wenn der angemeldete Benutzer die entsprechende Benutzerberechtigung hat. Die Anzeige von Einkaufspreisen muss nicht mehr wie bisher über die Einstellungen unter **Verwalten** → **Preisinfo** gesteuert werden.

## **1.1.9 Warenkorb**

- 1. Wenn Sie im Warenkorb die Einkaufspreise anzeigen und mehrere Artikel auswählen, können Sie im Inspektor **Preise** die Brutto-EKP-Summe aller ausgewählten Artikel sehen.
- 2. Markierte Tabelleninhalte, z.B. im Warenkorb oder in der Katalogübersicht, können Sie mit der Tastenkombination Strg+C in die Zwischenablage kopieren.

#### **1.1.10 Bestellung**

1. Beim Erzeugen einer EDI Bestellung wird im Hintergrund automatisch eine PDF-Datei generiert. Diese Datei wird wie die gedruckten Bestellungen in der Übersicht der Planungen unter **Erstellte Dokumente** angezeigt. Von den gedruckten Bestellungen kann die EDI-Bestellung durch das Wasserzeichen "Elektronische Bestellung" unterschieden werden.

#### **1.1.11 Filialverwaltung**

- 1. Das Modul **Filialverwaltung** kann über eine Lizenz freigeschaltet werden.
- 2. Wenn Sie über eine Lizenz für die Filialverwaltung verfügen, stehen Ihnen alle in diesem Abschnitt beschriebenen Möglichkeiten zur Verfügung.
- 3. Unter **Menü** → **Verwalten** → **Rechteverwaltung** steht die neue Berechtigung **Verwalten von Filialen** zur Verfügung. Nur Benutzer mit dieser Berechtigung können Informationen zu Filialen erfassen und ändern.
- 4. Unter **Menü** → **Stammdaten** → **Händlerinformationen** können Sie die Daten des Hauptsitzes und die Filialstammdaten erfassen.
- 5. Unter **Menü** → **Stammdaten** → **Händlerinformationen** können Sie Filialgruppen anlegen.
- 6. Eine Filiale kann in der Filialverwaltung genau einer Filialgruppe zugewiesen werden.
- 7. Unter **Menü** → **Filialverwaltung** können Sie die vorhandenen Benutzer zu einer oder zu mehreren Filialen zuweisen.
- 8. Kataloge, Blöcke und Kernsortimente können einer oder mehreren Filialen bzw. Filialgruppen zugewiesen werden.
- 9. Bei der Anmeldung kann der Benutzer die Filiale wählen, in der er während dieser Sitzung arbeitet.
- 10. Neu angelegte Kunden werden automatisch der Filiale zugewiesen, in der sie initial angelegt wurden. Für neu angelegte Planungen werden die Kataloge, Kalkulationen und Adressen der zugewiesenen Filiale verwendet.

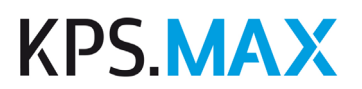

- 11. Die vorhandene Zuweisung eines Kunden zu einer Filiale kann in den Kundendaten geändert werden.
- 12. In der Kundensuche gibt es einen neuen Filter für "nur aktuelle Filiale" bzw. "alle Filialen".
- 13. Für die Bestellung werden die Daten der Filiale verwendet, in der der Kunde angelegt wurde.
- 14. Für die Dokumente werden die Daten der Filiale als Absenderadresse und als Informationen für die Fußzeile verwendet, in der der Kunde angelegt wurde. Wurden keine Daten in der Filiale erfasst, werden die Daten aus der Hauptadresse gezogen.
- 15. Für den Architektenblock werden die Daten der Filiale verwendet, in der der Kunde angelegt wurde.

## **1.1.12 Dokumente**

- 1. Im Architektenblock wird bei B2B-Kunden in der 2. Zeile der Absenderadresse die Straße und Hausnummer der Hauptadresse dargestellt.
- 2. Wurde ein Zahlungsziel von 0 Tagen erfasst, wird auf der Rechnung kein Datum gedruckt, sondern die Information, dass der Rechnungsbetrag sofort fällig ist.
- 3. Die IBAN wird in den Dokumenten ohne Leerzeichen gedruckt, um einen Zeilenumbruch zu vermeiden. Es wird auch dann ohne Leerzeichen gedruckt, wenn die IBAN in den Stammdaten mit Leerzeichen erfasst wurde.
- 4. Wurde auf der Rechnung keine Anzahlung abgezogen, wird im Summenblock der Betrag nicht mehr als Restsumme, sondern als Kaufpreis betitelt.
- 5. Ansichten werden in DIN A3 im Querformat im korrekten Maßstab angezeigt.
- 6. Nach dem Drucken von Dokumenten wird der Status der Planung automatisch entsprechend geändert. Beispiele:
	- In einer Planung mit dem Status **Planung** wird ein Angebot generiert. Anschließend hat diese Planung automatisch den Status **Angebot**.
	- In einer Planung wird die erste Bestellung ausgelöst. Die Planung erhält den Status **Bestellung**.

## **1.1.13 Aufmaß**

- 1. Sie können im Warenkorb die Dienstleistung **Aufmaß** als Artikel zu einer Planung hinzufügen.
- 2. Die Einstellungen für die einzelnen Aufmaß-Dienstleister nehmen Sie unter **Verwalten** → **Aufmaß-Konfiguration** vor. Wählen Sie aus, ob der Dienstleister per Webservice oder per E-Mail beauftragt werden soll und erfassen Sie dann die entsprechenden Informationen.
- 3. Nachdem Sie den Artikel "Aufmaß" zu einer Planung hinzugefügt haben, können Sie diese Dienstleistung wie andere Artikel beim Dienstleister bestellen.
- 4. Mit den folgenden Schritten übernehmen Sie das Aufmaß in die Planung:
	- Info vom Dienstleister erhalten, dass das Aufmaß durchgeführt ist
	- Aufmaßdatei importieren und Vorschau prüfen

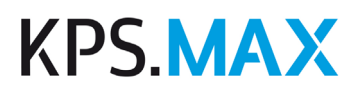

- Nicht benötigte Elemente vom Import ausschließen
- Aufmaß endgültig in die Planung übernehmen

#### **1.1.14 Lokalisierung und Sprachen**

- 1. Wenn Sie die Sprache der Benutzeroberfläche wechseln, wechseln automatisch auch die Kataloge KPS Dekoration, KPS Installation, KPS Material und KPS Raumelemente in die jeweilige Sprache.
- 2. Unter **Menü** → **Verwalten** → **Ländereinstellungen** kennzeichnen Sie eine Ländereinstellung als **Standard**. Wenn Sie für eine einzelne Planung eine andere Ländereinstellung auswählen möchten, wählen Sie unter **Kunden** → **Planungen** zu dieser Planung eine andere Ländereinstellung aus. Die Dokumente werden für diese Planung dann in der ausgewählten Sprache erzeugt. Ebenso werden die in dieser Ländereinstellung entsprechend hinterlegten Steuersätze für die Kalkulation der Planung verwendet.
- 3. Bei den Ländereinstellungen steht die neue Ländereinstellung **Großbritannien** zur Verfügung.
- 4. Die Installationssymbole im Kontext **Raum** werden gemäß der Ländereinstellungen dargestellt.
- 5. Im Katalog KPS Installation wurden zusätzliche Installationssymbole hinzugefügt. So können Benutzer in den Niederlanden nun landestypische Installationssymbole in Planungen hinzufügen.

## **1.1.15 Administrative Tätigkeiten**

- 1. Benutzer mit der Berechtigung **Zugriff auf administrative Tätigkeiten** können bestehende Nummernkreise beenden und neue starten.
- 2. Benutzer mit der Berechtigung **Zugriff auf administrative Tätigkeiten** können unter **Menü** → **Verwalten** → **Nummern** erlauben, dass alle Benutzer im Kontext **Dokumente** die Nummern manuell eingeben dürfen. Diese Möglichkeit gilt nicht für Rechnungsnummern.

## **1.1.16 Allgemeine Bedienung und Benutzeroberfläche**

- 1. Sie können den aktuellen Stand einer Planung manuell speichern. Klicken Sie auf das Symbol **Speichern** oder drücken Sie Strg+S. Damit können Sie einen selbst gewählten Zwischenstand speichern und später genau diesen Zustand aus der Historie wieder herstellen.
- 2. Beim Ausführen einer Aktion im Bereich **Planung aktualisieren** wird vor jeder Aktualisierung der aktuelle Stand der Planung automatisch gespeichert und in der Historie unter der Bezeichnung "Vor Planungsaktualisierung" gesichert.
- 3. Das Drücken der Esc-Taste schließt nicht mehr die geöffnete Planung.
- 4. Eckpunkte bei schmalen Elemente werden nicht mehr vom Anfasser des Rotationskreises überdeckt.
- 5. Schmale Artikel, z.B. Passleisten, können Sie in der Wandansicht auswählen, indem Sie mit der Maus einen Rahmen ziehen.

## **1.2 Behobene Fehler in Programmversion 2.5.3**

- <span id="page-10-0"></span>1. Das Duplizieren von Korpusmaterial wurde optimiert.
- 2. Bei einem freien Artikel ist als Anschlag initial die Einstellung **ohne** ausgewählt.
- 3. Wenn Sie die Artikelnummer eines freien Artikels ändern, behält der Artikel den zuvor gewählten Anschlag.
- 4. Im Inspektor **Blöcke** werden nach dem Auswählen eines Blocks die Preise der freien Artikel unter **Nicht verrechnete Artikel** berücksichtigt.
- 5. Unter bestimmten Umständen konnten Planungen nicht exportiert werden. Dieser Fehler wurde behoben.
- 6. Es gibt nun ein Installationssymbol für einen Kabelauslass.
- 7. Artikel behalten ihren Preis auch dann, wenn sie die Mindestbestellmaße unterschreiten oder die maximalen Bestellmaße überschreiten. Im Benachrichtigungscenter wird der Fehler bezüglich der Maße angezeigt.
- 8. Wenn Sie im Selektor unter **Geplante Elemente** einen Hersteller auswählen, werden in den geplanten Elementen nur noch Artikel von diesem Hersteller angezeigt.
- 9. Die Darstellung von Mehrpreisen zu Arbeitsplatten wurde verbessert. Wenn Sie im Selektor einen Mehrpreis auswählen, wird mittig auf allen Arbeitsplatten, auf die dieser Mehrpreis angewendet werden kann, das Symbol **Mehrpreis** angezeigt. Wenn Sie einen Mehrpreis mit gedrückter Maustaste in die Planung ziehen und ohne den Mauszeiger loszulassen über eine Arbeitsplatte bewegen, färbt sich das Symbol **Mehrpreis** bei dieser Arbeitsplatte grün.
- 10. In seltenen Fällen wurden keine automatischen Schnitte bei Eck-APL eingefügt. Dieser Fehler wurde behoben.
- 11. Nach dem Auswählen der linken oder rechten Kante eines manuell geplanten Langteils lassen sich nun direkt im Anschluss weitere Langteile direkt an dieser Kante einplanen.
- 12. Die Sockelgenerierung von Insellösungen, die Regale und Wangen beinhalten, wurde verbessert.
- 13. Eine zuvor gelöschte Deckenblende wird nicht mehr erneut generiert, nachdem eine andere Deckenblende verschoben wurde.
- 14. Das automatische Schmiegen von Eckblenden wurde so optimiert, dass es auch auf ungewöhnliche Planungssituationen reagiert. Beispiel: 135-Grad-Ecklösung mit unterschiedlichen Schranktiefen.
- 15. Das Erzeugen von Nischenverkleidungen nach dem Löschen von bereits erzeugten Nischenverkleidungen wurde optimiert.
- 16. Im Kontext **Langteile** sind im Inspektor die Abdeckböden in der Auswahl **Artikelart** eindeutig gekennzeichnet. Statt WB\*\*-\*\* erscheint nun z.B. WB60-\*\* .
- 17. Je nach Standpunkt in der Perspektive konnte es vorkommen, dass die Dachschräge nicht dargestellt wurde, dies wurde korrigiert.
- 18. Das Budget einer Planung kann jetzt nachträglich in der Planungsübersicht und im Preiscenter geändert werden.

- 19. Im Selektor **Gedruckte Dokumente** können Dokumente auch bei inaktiven Planungen wieder per Doppelklick bzw. Return erneut geöffnet und gedruckt werden.
- 20. Im Bestelldruck wird unter **Liefertermin** hinter der Kalenderwoche auch das Kalenderjahr mit angegeben.
- 21. Die EDI-Bestellung ist auch über einen Freenet.de Account möglich.
- 22. Wenn eine nicht IDM-konforme CSV-Datei als Blocksortiment importiert wird, erscheint eine Fehlermeldung, dass der Import nicht erfolgreich war.
- 23. Mehrpreise für Ausführungen (z.B. Mehrpreisscharniere im Katalog Burger 2022) werden nach dem Aktualisieren des Hauptkatalogs und der entsprechenden Blockdatei in der Blockverrechnung berücksichtigt.
- 24. Eine Arbeitsplatte aus dem Katalog Templer Naturstein kann jetzt in der Höhe und Stärke laut Herstellervorgaben eingeplant werden.
- 25. Die Seitenverkleidung aus dem Katalog Burger 2021 erzeugt nun eine saubere APL- und Sockelgenerierung.
- 26. Das Generieren von Abdeckböden über seitlichen Wangen in Verbindung mit dem Katalog Nobilia 2022 wurde optimiert.
- 27. In seltenen Fällen war es möglich, dass bei Auswahl des Katalogs Häcker 2022 ein falscher Nischenverkleidungsartikel erzeugt wurde. Dieser Fehler wurde behoben.
- 28. Mit der neuen Version des Katalogs Häcker Classic 2022 können die Ausführungen wieder geladen werden.
- 29. Der Artikel NMQSF aus dem Katalog Sachsenküchen 2022 wird nicht mehr bemaßt.

## <span id="page-12-0"></span>**2 Release Notes Version 2.0**

## <span id="page-12-1"></span>**2.1 Programmversion 2.0.28**

## **2.1.1 Neuheiten und Verbesserungen**

1. Im Kontext **Langteile** gibt es über das gewohnte Schnittwerkzeug die Möglichkeit, konsistent für alle Langteile manuelle Schnitte zu setzen. Diese können ausgewählt und per Drag & Drop oder über den Inspektor verschoben werden. Ein Löschen der Schnitte ist in den geplanten Elementen möglich oder wie gewohnt durch Drücken der Entf-Taste.

#### **2.1.2 Behobene Fehler**

- 1. Es wird nun die aktuellste verfügbare Version des Katalogs Basis Plus angezeigt.
- <span id="page-12-2"></span>2. Im Katalog Bosch AL inkl. KFH 2022-06 wurde bei Set-Artikeln die MwSt. im Kaufpreis nicht berücksichtigt und es war kein Einkaufspreis hinterlegt. Dieser Fehler wurde korrigiert. Auch der Artikel IAZ60 aus dem Katalog Häcker Concept 2022 wird wieder in der Gesamtsumme der Planung berücksichtigt.

## **2.2 Programmversion 2.0.26**

## **2.2.1 Behobene Fehler**

- 1. Wenn ein Artikel mit der Funktion "Fronten bearbeiten" mit einem Preis versehen wurde, wird dieser Preis im Gesamtpreis berücksichtigt.
- 2. Das Drucken einer Bestellung konnte in seltenen Fällen zu einer Fehlermeldung führen. Dieser Fehler wurde behoben.
- 3. Der Katalog Leicht 2022-05 ist wieder installierbar.
- 4. Das Auswählen einer abweichenden Ausführung in Verbindung mit dem Katalog Kempfle 2022 wurde optimiert.
- 5. Sind laut Hersteller-IDM-Daten mehrere Nischenverkleidungen für eine Ausführung vorhanden, ist es nun möglich, analog zu der bereits bestehenden Funktion bei Arbeitsplatten, auch für Nischenverkleidungen im Inspektor zwischen verschiedenen Artikeln zu wählen (z.B. um zwischen einem horizontalen und einem vertikalen Strukturverlauf zu wechseln). Um diese Funktion für den Hersteller Häcker nutzen zu können, installieren Sie bitte zusätzlich den neuesten Häcker-Katalog.
- 6. Geräteset-Artikel aus dem Katalog Neff 2022 werden im Gesamtpreis berücksichtigt.

## <span id="page-13-0"></span>**2.3 Programmversion 2.0.24**

## **2.3.1 Behobene Fehler**

- 1. Der Arbeitsbereich wird nicht mehr vollflächig grün, wenn nach dem Einplanen eines Pfeils anschließend ein Text hinzugefügt wird.
- 2. Maße von maßvariablen Artikeln werden wieder in der EDI-Bestellung übermittelt.
- 3. Die Bemaßung von Artikeln im Dokument **Planung (Grundriss)** ist nun immer gleich, unabhängig davon, ob man aus der Ansicht **Grundriss** oder aus der **Wandansicht** in den Kontext **Dokumente** wechselt.
- 4. In seltenen Fällen war es möglich, dass Änderungen in Planungen nicht gespeichert wurden. Ein Folgefehler davon war außerdem, dass Schränke nach dem erneuten Öffnen einer Planung gelegentlich dupliziert wurden. Dieser Fehler wurde behoben."
- 5. Der Artikel DM607807 im Katalog Häcker Concept 2022 hat nun die volle Tiefe. Dadurch funktioniert die Sockelgenerierung in diesem Bereich wieder korrekt.
- 6. Wenn bei Planungen mit dem Katalog Häcker Systemat 2022 als Griffausführung "keine Griffleiste" gewählt wird, werden alle Artikel ohne Griff dargestellt.
- 7. Ein Fehler bei der Generierung von Deckenblenden mit dem Katalog Häcker Concept 130 2022 wurde behoben.
- 8. Ein Programmabsturz nach dem Einplanen von Artikel ZLT75 aus dem Katalog Beckermann wurde behoben.
- 9. Die Artikel ZLI100B oder ZLT75 werden durch Aktualisierung des Beckermann-Katalogs ohne Abfragen von Kopfdaten eingeplant.
- 10. In seltenen Fällen war es möglich, dass ein falscher Nischenverkleidungs-Artikel mit Katalog Schüller C 2022 erzeugt wurde. Dieser Fehler wurde behoben.
- 11. Die Breitenmaße des Artikels UD30 aus dem Katalog Nolte 2022 lassen sich wieder ändern.
- 12. Der Artikel NKPL im Katalog Nobilia 2022 ist jetzt auch im Breitenmaß änderbar.
- 13. Mit der neuesten Version des Katalogs Artego Küchen 2022-04 werden die Fronten der Artikel UEKL12572 und UESKL12572 mit der richtigen Türbreite dargestellt.
- <span id="page-13-1"></span>14. Mit der neuesten Version des Katalogs ECO 2022 wird die Diagonal-Eck-APL generiert und APL-Mehrpreise werden angezeigt.

## **2.4 Programmversion 2.0.22**

## **2.4.1 Behobene Fehler**

- 1. Nach dem Suchen und anschließenden Auswählen eines Kunden in der Kundensuche kam es in seltenen Fällen zu einer Fehlermeldung. Dieser Fehler wurde behoben.
- 2. Passstücke werden auf der korrekten Planebene bemaßt.

- 3. Wenn in der Planung eine Wand geändert wird, führt das nicht dazu, dass Bemaßungslinien von bereits eingeplanten Artikeln an eine andere Wand verschoben werden.
- 4. Fenster und Türen werden in eigenen Ansichten auch dann bemaßt, wenn für Wände keine Bemaßung gewählt wurde.
- 5. Die Bemaßung von Zubehörartikeln wurde optimiert. Irrelevante Bemaßungen wurden entfernt.
- 6. Wenn aus einem Hauptkatalog nur Arbeitsplatten eingeplant wurden, werden entsprechend in den Dokumenten ausschließlich die Ausführungen der Arbeitsplatten gedruckt.
- 7. Nach dem Aktualisieren von Preisen werden die Preise im Warenkorb direkt aktualisiert. Es ist nicht mehr erforderlich, in eine andere Ansicht zu wechseln, damit im Warenkorb die aktualisierten Preise angezeigt werden.
- 8. Sollte beim Katalogwechsel auf eine neuere Katalogversion festgestellt werden, dass eine Serie aus dem Ursprungskatalog im neuen Katalog nicht mehr vorhanden ist, wird im Benachrichtigungscenter eine entsprechende Meldung angezeigt. Im Anschluss an den Katalogwechsel kann dann eine alternative lieferbare Serie gewählt werden. Betroffene Artikel erhalten in diesem Fall wieder eine korrekte Grafik und einen korrekten Preis.
- 9. In seltenen Fällen konnte es vorkommen, dass nach dem erneuten Öffnen einer Planung die Planebene von eingeplanten Artikeln ohne Zutun des Benutzers geändert wurde. Dieser Fehler wurde behoben.
- 10. Durch das Verschieben von Dunsthauben konnten darunter liegende Nischenrückwände gelöscht werden. Dieser Fehler wurde behoben.
- 11. Nachdem die Kante eines Langteils ausgewählt wurde, snappen die anschließend eingeplanten Langteile automatisch an diese Kante.
- 12. Wenn mehrere Artikel in der Planung ausgewählt wurden, können diese Artikel mithilfe der Funktionen aus dem Inspektor gleichzeitig rotiert werden.
- 13. In seltenen Fällen war es möglich, dass die Anwendung abstürzen konnte, wenn ein Artikel mit einem anderen Artikel verknüpft wurde. Dieser Fehler wurde behoben.
- 14. Bei bestimmten Ausführungen des Katalogs Burger 2022-01 wurden die Griffleisten falsch positioniert. Der Katalog wurde aktualisiert.
- 15. Die Positionierung von Blenden bei Eckausgleichsschränken wurde im Katalog Rotpunkt 2022 korrigiert.
- 16. Artikel aus dem Katalog V-Zug 2022-07 CH werden wieder grafisch dargestellt.
- 17. Der Katalog Häcker Concept130 2022 wurde neu zur Verfügung gestellt, da in einigen Fällen die Blockdateien nicht eingelesen werden konnten.
- 18. Eine Arbeitsplatte aus dem Katalog NEXT 125 wird nach dem Auswählen einer anderen Farbe in der ausgewählten Farbe dargestellt.
- 19. Eckausgleichschränke für Spülen in XL-Höhe aus dem Nobilia Katalog können nun auch für das intelligente Positionieren von Spülen genutzt werden.
- 20. Ein Programmabsturz nach Einplanen des Artikels ZLT75 aus dem Beckermann-Katalog tritt nicht mehr auf.

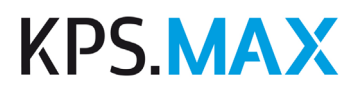

<span id="page-15-0"></span>21. Im Katalog Nobilia 2022 wird die Barplatte APP in der gewünschten Ausführung dargestellt.

## **2.5 Programmversion 2.0.21**

## **2.5.1 Behobene Fehler**

- 1. Nach dem Suchen und anschließenden Auswählen eines Kunden in der Kundensuche kam es in seltenen Fällen zu einer Fehlermeldung. Dieser Fehler wurde behoben.
- 2. Passstücke werden auf der korrekten Planebene bemaßt.
- 3. Wenn in der Planung eine Wand geändert wird, führt das nicht dazu, dass Bemaßungslinien von bereits eingeplanten Artikeln an eine andere Wand verschoben werden.
- 4. Fenster und Türen werden in eigenen Ansichten auch dann bemaßt, wenn für Wände keine Bemaßung gewählt wurde.
- 5. Wenn aus einem Hauptkatalog nur Arbeitsplatten eingeplant wurden, werden entsprechend in den Dokumenten ausschließlich die Ausführungen der Arbeitsplatten gedruckt.
- 6. Nach dem Aktualisieren von Preisen werden die Preise im Warenkorb direkt aktualisiert. Es ist nicht mehr erforderlich, in eine andere Ansicht zu wechseln, damit im Warenkorb die aktualisierten Preise angezeigt werden.
- 7. Sollte beim Katalogwechsel auf eine neuere Katalogversion festgestellt werden, dass eine Serie aus dem Ursprungskatalog im neuen Katalog nicht mehr vorhanden ist, wird im Benachrichtigungscenter eine entsprechende Meldung angezeigt. Im Anschluss an den Katalogwechsel kann dann eine alternative lieferbare Serie gewählt werden. Betroffene Artikel erhalten in diesem Fall wieder eine korrekte Grafik und einen korrekten Preis.
- 8. In seltenen Fällen konnte es vorkommen, dass nach dem erneuten Öffnen einer Planung die Planebene von eingeplanten Artikeln ohne Zutun des Benutzers geändert wurde. Dieser Fehler wurde behoben.
- 9. Durch das Verschieben von Dunsthauben konnten darunter liegende Nischenrückwände gelöscht werden. Dieser Fehler wurde behoben.
- 10. Nachdem die Kante eines Langteils ausgewählt wurde, snappen die anschließend eingeplanten Langteile automatisch an diese Kante.
- 11. Wenn mehrere Artikel in der Planung ausgewählt wurden, können diese Artikel mithilfe der Funktionen aus dem Inspektor gleichzeitig rotiert werden.
- 12. In seltenen Fällen war es möglich, dass die Anwendung abstürzen konnte, wenn ein Artikel mit einem anderen Artikel verknüpft wurde. Dieser Fehler wurde behoben.
- 13. Bei bestimmten Ausführungen des Katalogs Burger 2022-01 wurden die Griffleisten falsch positioniert. Der Katalog wurde aktualisiert.
- 14. Die Positionierung von Blenden bei Eckausgleichsschränken wurde im Katalog Rotpunkt 2022 korrigiert.

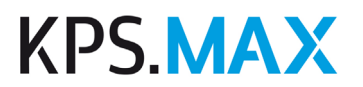

- 15. Artikel aus dem Katalog V-Zug 2022-07 CH werden wieder grafisch dargestellt.
- 16. Der Katalog Häcker Concept130 2022 wurde neu zur Verfügung gestellt, da in einigen Fällen die Blockdateien nicht eingelesen werden konnten.
- 17. Eine Arbeitsplatte aus dem Katalog NEXT 125 wird nach dem Auswählen einer anderen Farbe in der ausgewählten Farbe dargestellt.
- 18. Eckausgleichschränke für Spülen in XL-Höhe aus dem Nobilia Katalog können nun auch für das intelligente Positionieren von Spülen genutzt werden.
- 19. Ein Programmabsturz nach Einplanen des Artikels ZLT75 aus dem Beckermann-Katalog tritt nicht mehr auf.
- <span id="page-16-0"></span>20. Im Katalog Nobilia 2022 wird die Barplatte APP in der gewünschten Ausführung dargestellt.

## **2.6 Programmversion 2.0.17**

## **2.6.1 Behobene Fehler**

 $\mathbf{U}$ 1.

Beinhalten Kataloge Basispreise inkl. MwSt., werden diese zukünftig im Feld **Basispreis inkl. MwSt.** dargestellt und nicht mehr im Feld **Basispreis**. Der im Katalog angegebene Mehrwertsteuersatz wird für den Basispreis herausgerechnet. Bitte beachten Sie hierzu die Informationen, die Sie per E-Mail von SHD erhalten haben.

- 2. Die Benachrichtigung nach Erhöhung des Blockpreises wurde angepasst.
- 3. Nach dem Bearbeiten der Stammdaten eines bestehenden Kunden erhält dieser keine neue Kundennummer.
- 4. Ein Fehler in der Generierung von Lichtleisten an Hängeschränken für Flachschirmhauben wurde behoben.
- 5. Das intelligente Positionieren von Kochfeldern mit Muldenlüftung funktioniert nun wieder korrekt.
- 6. Ein Fehler in der Bemaßung wurde behoben. Es war möglich, dass in seltenen Fällen Bemaßungslinien von Artikeln an der gegenüberliegenden Wand erzeugt wurden.
- 7. Eine nach ISO 13616-1 und EBS204 formatierte IBAN in den Händlerstammdaten führt nicht mehr zu einem Zeilenumbruch in Dokumenten.
- 8. Ein Fehler wurde behoben, der in seltenen Fällen dazu führen konnte, dass keine Dokumente erstellt werden konnten.
- 9. Die Geführte Tour **Dokumente erstellen** kann wieder erfolgreich beendet werden.
- 10. Wenn unmittelbar nacheinander zwei Sortimente (Kernsortiment oder Blocksortiment) importiert wurden, konnte es dazu kommen, dass anschließend nur eine der beiden Dateien vorhanden war. Der Fehler wurde behoben.
- 11. Pultarbeitsplatten aus dem Katalog Nobilia 2022 werden jetzt in der jeweils gewählten Ausführung dargestellt.

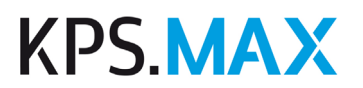

- 12. Die Darstellung von Wangenböden aus dem Katalog Schüller C 2022 wurde korrigiert.
- <span id="page-17-0"></span>13. Wangen aus dem Katalog Schüller C 2022 werden nun in der gewählten Farbe dargestellt.

## **2.7 Programmversion 2.0.14**

## **2.7.1 Behobene Fehler**

- 1. Ein Fehler beim Import von Planungen wurde behoben.
- 2. Ein Fehler in der Lizenzverwaltung wurde behoben.
- 3. Die Höhe von Nischenrückwänden mit maßvariabler Höhe kann nun im Inspektor geändert werden.
- 4. Sehr lange Arbeitsplatten werden wieder korrekt durch automatisch positionierte Schnitte geteilt und werden dadurch bestellbar.
- 5. Grifflose Schränke, die mit Wandversatz geplant werden müssen, werden nun automatisch mit Wandversatz geplant.
- 6. Ein Zubehörpaket zu einem Wandabschlussprofil wird nun mit der korrekten Positionsnummer im Warenkorb aufgeführt.
- 7. Ein autonomer Muldenlüfter ersetzt beim Einplanen nicht mehr ein bereits in der Planung vorhandenes Kochfeld.
- 8. Die Installationsbemaßung von links/rechts in bestimmten Raumsituationen wurde optimiert.
- 9. Nach dem Wechseln der Kranzleistenausführung werden Eckschränke nicht mehr in bestimmten Situationen falsch dargestellt.
- 10. Die Lageradresse kann nun für Bestellungen wieder als Lieferadresse ausgewählt werden.
- 11. Die Lageradresse wird für neue Bestellungen wieder standardmäßig als Lieferadresse vorgeschlagen.
- 12. Eine gelöschte Bestellung wird nun nach dem erneuten Bestellen wieder korrekt im Kontext **Bestellung** aufgeführt.
- 13. Bei Block-Mehrpreisen wird in den Dokumenten nicht mehr die Farbe der Nischenverkleidung gedruckt.
- 14. Die MwSt. wird nun auch auf Montagekosten erhoben.
- 15. Die Berechnung der Netto-Beträge und MwSt. ist in Rechnungen nun korrekt.
- 16. Fremdartikel, die nicht in der Blockverrechnung berücksichtigt werden, werden im Inspektor **Blockverrechnung** nicht mehr mit gerundetem Preis aufgeführt.
- 17. Sofern ein freier Artikel als "nur grafisch" gekennzeichnet wurde, wird der Preis für diesen freien Artikel nicht mehr im Gesamtpreis berücksichtigt.
- 18. Kataloge lassen sich wieder installieren, auch nachdem der länderspezifische MwSt.-Satz verändert wurde.

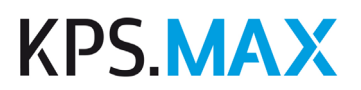

- 19. Verbandskataloge werden in der Katalogaktualisierung nicht mehr unzutreffend als "installiert" gekennzeichnet.
- 20. In seltenen Fällen war es möglich, dass bereits importierte Blockdaten nach dem Aktualisieren auf eine neue KPS.MAX-Version nicht mehr genutzt werden konnten. Dieser Fehler wurde behoben.
- 21. Probleme mit dem Download von Häcker-Katalogen wurden behoben.
- 22. Artikelsets aus dem Katalog Siemens KFH 2022 werden preislich wieder vollständig berechnet.
- 23. Luxdan-Kataloge wurden neu bereitgestellt, da sie über Katalogaktualisierung nicht installiert werden konnten.
- 24. Artikel aus dem Katalog Electrolux CH2022 enthalten nun den korrekten MwSt.- Satz.
- 25. Im Katalog Häcker Concept 130 wurde die Darstellung ohne Griff angepasst.
- 26. Die Funktion **Fronten bearbeiten** kann nun auch wieder bei Artikeln aus dem Katalog Pronorm 2022 angewendet werden.
- 27. Die Schiebetür THRALU6045 aus dem Katalog Nolte 2022 wird nun preislich korrekt berechnet.
- 28. Die Darstellung des Glashängeschranks HLV8075 aus dem Katalog Nolte 2022 wurde korrigiert (Glastürausführung W10, Glasart KAG).
- 29. Mit der neuesten Version des Katalogs Rempp 2022 kann die Wange C2SAURT per Snappingpunkt bündig an die Front platziert werden.
- 30. Für höher gebaute Geschirrspülerschränke wie GGSW2565 aus dem Nobilia-Katalog wird nun auch ein Sockel generiert.
- <span id="page-18-0"></span>31. Der Preis des Artikels 8061263 aus dem Naber-Katalog wird jetzt wieder korrekt nach Breite berechnet.

## **2.8 Programmversion 2.0.8**

## **2.8.1 Behobene Fehler**

- 1. Ein Fehler beim Erzeugen von Dokumenten wurde behoben.
- 2. In seltenen Fällen war es möglich, dass geplante Wände im Kontext **Raum** nicht mehr ausgewählt werden konnten. Dieser Fehler wurde behoben.
- 3. Beim Verschieben von Artikeln mithilfe von Tastenkombinationen konnte es zum Programmabsturz kommen. Dieser Fehler wurde behoben.
- 4. In seltenen Fällen war es möglich, dass keine neuen Kunden mehr angelegt oder vorhandene Planungen geöffnet werden konnten. Dieser Fehler wurde behoben.
- 5. Ein Fehler in der Freigabe von nicht mehr benötigten Sitzungen in der Lizenzverwaltung behoben.
- 6. Ein Fehler nach dem Übertragen von Ausführungen wurde behoben.
- 7. Die Performance beim Bewegen in der 3D-Ansicht in Verbindung mit 4K-Monitoren wurde verbessert. Bitte wählen Sie dazu unter Verwalten → Allgemein → **Grafikeinstellungen** bei der **3D-Auflösung** maximal den Wert 100 %.

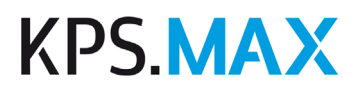

- 8. Die Meldung "In der Planung wird nicht der beste zur Verfügung stehende Block angewendet." erscheint nun nur noch, wenn nicht der beste Block verwendet wurde.
- 9. Im Rotpunkt-Katalog wurden Datenfehler behoben, die zum fehlerhaften Einplanen von Artikeln geführt haben.
- 10. Im Katalog Ballerina 2021 können Kranzleisten wieder eingeplant werden.
- <span id="page-19-0"></span>11. Die Geometrie des Artikels WE65-1L/R im Katalog Nobilia 2022 wurde repariert. Bitte aktualisieren Sie nach dem Installieren der Programmversion 2.0.8 den Katalog Nobilia 2022 auf die neueste Version. Anschließend planen Sie bitte in vorhandenen Planungen mit fehlerhafter Grafik diesen Artikel neu ein.

## **2.9 Programmversion 2.0.6**

## **2.9.1 Behobene Fehler**

- 1. Beim Duplizieren von Artikeln konnte es in seltenen Fällen vorkommen, dass einzelne Eigenschaften des Originals im Duplikat nicht mehr vorhanden waren. Dieser Fehler wurde behoben.
- 2. Wenn abweichende Ausführungen vorhanden sind, werden diese in allen Dokumenten auf Positionsebene wieder korrekt aufgeführt.
- 3. In seltenen Fällen konnte es vorkommen, dass nach dem Schließen und erneuten Öffnen einer Planung einzelne Artikel aus der Planung gelöscht wurden. Dieser Fehler wurde behoben.
- 4. Ein Fehler beim Import von Planungen wurde behoben.
- 5. Bei der manuellen Blockverrechnung werden Blöcke wieder in allen Fällen korrekt angewendet.
- <span id="page-19-1"></span>6. Auf Spülen aus dem Sachsen-Küchen-Katalog können nun auch Armaturen mittels Intelligentem Positionieren platziert werden.

## **2.10 Programmversion 2.0.5**

## **2.10.1 Neuheiten und Verbesserungen**

- 1. Im Katalog KPS Dekoration wurden zwei Barhocker hinzugefügt.
- 2. Bei dem Artikel MPSONDER aus dem Katalog Nolte 2022 handelt es sich um einen "Preis auf Anfrage"-Artikel. Die N/V-Kennzeichnung des Artikels wurde durch einen Preis von 0 Euro ersetzt. Dieser kann im Inspektor durch den gewünschten Preis überschrieben werden.

## **2.10.2 Behobene Fehler**

- 1. Die Darstellung im Präsentationsfenster erfolgt nun wieder hoch aufgelöst.
- 2. Im Bereich Kalkulationskennzeichen sowie im Protokoll des Kernsortimentsimports wurden Umlaute nicht korrekt dargestellt. Dieser Fehler wurde behoben

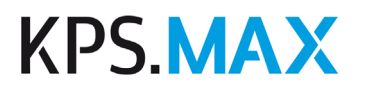

- 3. Die Beschriftungspfeile der geführten Tour **Installationen hinzufügen** werden wieder angezeigt.
- 4. In seltenen Fällen war es möglich, dass gelöschte Artikel weiterhin im Warenkorb angezeigt wurden. Dieser Fehler wurde behoben.
- 5. Die Auswahl einer Frontkantenfarbe wurde in den Katalogen Nobilia 2022 und Nolte 2022 entfernt, da sie in diesen Katalogen nicht benötigt wird.
- <span id="page-20-0"></span>6. Aufgrund von Fehlern im Katalog Rotpunkt 2022 konnten Arbeitsplatten teilweise nicht korrekt generiert werden. Bitte aktualisieren Sie zur Fehlerbehebung nach dem Installieren der Programmversion 2.0.5 den Katalog Rotpunkt 2022 auf die neueste Version.

## **2.11 Programmversion 2.0.4**

## **2.11.1 Behobene Fehler**

- 1. Wenn Sie unter **Planung** im Selektor **Artikel** den Filter **Kernsortimente** aktivieren, wird wieder korrekt nach Kernsortimentsartikeln gefiltert.
- 2. Ihre Auswahl und Eingaben unter **Planung** im Selektor **Artikel** bleiben auch dann bestehen, wenn Sie zwischendurch in einen anderen Kontext wechseln.
- 3. Blockdaten, die als ZIP-Datei importiert wurden, stehen auch nach einem Katalogupdate noch zur Verfügung.
- 4. Mit der manuellen Bemaßung können Maßlinien bis zu den Außenkanten von Kochfeldern erzeugt werden.
- 5. Ein Fehler wurde behoben, der dazu führen konnte, dass beim Schließen der Planung Artikel nicht gespeichert wurden.
- 6. Das Anschriftenfeld aller Formulare passt wieder in das Sichtfenster von Umschlägen im DIN-Format.
- 7. Auch nach der Neuinstallation von KPS.MAX wirkt sich die vorher unter **Verwalten**  → **Dokumente** gewählte Einstellung **Kein Logo** auf alle Dokumente aus.
- <span id="page-20-1"></span>8. Die Frontaufteilung von Hochschränken des Herstellers Nolte wurde korrigiert. Bitte aktualisieren Sie zur Fehlerbehebung den Katalog Nolte 2022 auf die neueste Version.

## **2.12 Programmversion 2.0.3**

## **2.12.1 Behobene Fehler**

- 1. Die Nischentiefe kann jetzt auch für Balkontüren geändert werden.
- 2. Unter **Verwalten** → **Nummern** → **Bestellung** können Sie als Grundeinstellung eine laufende Bestellnummer auch ohne Jahresangabe speichern. Es erscheint in diesem Fall keine Fehlermeldung mehr.
- 3. Der Abstand von Langteilen zu anderen Artikeln greift nun auch, wenn die betreffenden Artikel nicht parallel zum Langteil sind.

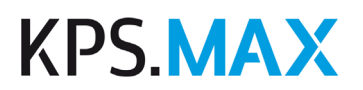

- 4. Im Katalog Nolte 2022 ist es wieder möglich, die Mehrpreise für die Arbeitsplatten-Bearbeitung mit den jeweiligen Arbeitsplatten zu verknüpfen.
- <span id="page-21-0"></span>5. Nach einem Update des Katalogs Miele FH 2021 werden alle Artikel wieder korrekt dargestellt.

## **2.13 Programmversion 2.0.2**

## **2.13.1 Behobene Fehler**

- 1. Installationssymbole werden wieder automatisch bemaßt.
- 2. Verzögerungen, die durch ein nicht mehr verfügbares Windows-Netzlaufwerk zustande kamen, wurden optimiert.
- 3. Die Bestellung konnte in bestimmten Situationen nicht gedruckt werden. Dieser Fehler wurde behoben.
- 4. Zusätzliche Lageradressen können nun wieder auf der Bestellung als Lieferadresse angegeben werden.
- 5. In bestimmten Situationen konnte kein neuer Block manuell verrechnet werden, ohne vorher den vorhandenen Block zu löschen. Dieses Problem wurde behoben.
- 6. Artikel aus einer anderen Katalogserie werden nach einer Blockverrechnung jetzt im Warenkorb korrekt aufgeführt.
- 7. In einer blockverrechneten Planung wurde auf der Bestellung der Block zweimal aufgelistet. Dieses Problem wurde behoben.
- 8. Für bestimmte Wangen mit abweichender Ausführung werden keine zusätzlichen, für die Wangen nicht zutreffenden, abweichenden Ausführungen mehr angezeigt.
- 9. Wangenböden im Schüller-Katalog werden nicht mehr in Arbeitsplatten umgewandelt, wenn man deren Maße verändert.
- 10. Im Katalog Artego 2022 wurden Geschirrspülerblenden korrigiert. Dadurch ist es nun wieder möglich, Geschirrspüler automatisch korrekt platzieren zu lassen. Sollten Sie Planungen noch mit dem Katalog Artego 2021 erstellt haben, aktualisieren Sie in diesen Planungen bitte den Artego-Katalog auf die Version 2022, um die korrigierten Daten nutzen zu können.
- 11. Im Katalog Nolte 2022 wird nun der korrekte Standardsockel generiert.
- 12. Der Katalog Pronorm 2022 wird in der Katalogaktualisierung wieder zum Download angeboten.
- 13. Wenn im Rotpunkt-Katalog eine PP4-APL-Ausführung gewählt wurde, wird nun die dazu passende APL erzeugt.
- 14. Der Abdeckboden UTRB60 aus dem Katalog Rotpunkt 2022 steht wieder zur Verfügung

## <span id="page-22-0"></span>**2.14 Neuheiten und Verbesserungen in Programmversion 2.0.0**

## **2.14.1 Raum planen**

- 1. Dachschrägen werden jetzt wie andere Raumelemente im Kontext **Raum** im Selektor ausgewählt und zum Raum hinzugefügt. Sie können eine Dachschräge aus dem Selektor auf die Planungsfläche auf die gewünschte Wand ziehen. Die genaue Positionierung wird dabei durch Snapping unterstützt. Dachschrägen werden nicht mehr wie bisher über eine eigene Schaltfläche in der Funktionsleiste eingeplant.
- 2. Eine andere Möglichkeit zum Planen von Dachschrägen ist, zuerst eine Wand in der Planung auszuwählen und dann im Selektor auf die Dachschräge doppelzuklicken.
- 3. Wenn die Dachschräge auf der Arbeitsfläche ausgewählt ist, können Sie die Dachschräge bearbeiten.
- 4. Wenn Sie in der Wandansicht eine virtuelle Wand anzeigen, werden zusätzlich die vorhandenen Fenster, Türen und andere Raumelemente angezeigt, sofern diese die virtuelle Wand berühren oder schneiden. So erhalten Sie auch von einer virtuellen Wand realistische Ansichten.
- 5. Falls Sie die Bemaßung oder Beschriftung eingeschaltet haben, werden die angezeigten Fenster, Türen und Raumelemente auch während der Ansicht einer virtuellen Wand bemaßt und beschriftet.
- 6. Für eine virtuelle Wand kann im Inspektor definiert werden, für welche Seiten (Vorderseite, Rückseite, beidseitig) eine Ansicht erstellt werden soll.

## **2.14.2 Einrichtung planen**

- 1. Wenn Sie im Inspektor die Grafikmaße (B/T/H) eines Elements ändern, und Sie stellen dann fest, dass die Änderung nicht in der gewünschten Richtung erfolgte, können Sie mit der neuen Schaltfläche **Größe in die andere Richtung verändern** einstellen, dass das Maß stattdessen in die entgegensetzte Richtung verändert wird.
- 2. Die Sockelhöhe und die Arbeitshöhe können Sie im Inspektor für alle Artikel im Raum gleichzeitig ändern. Falls gewünscht können dabei relevante andere Höhen, z.B. für Hängeschränke, mit verschoben werden.
- 3. Unabhängig von der Sockelhöhe, die Sie für den gesamten Raum eingegeben haben, können Sie einzelne Artikel auswählen und im Inspektor für diese Artikel eine andere Sockelhöhe eingeben.
- 4. Wenn Sie Artikel auf der Planungsfläche mit der Maus auswählen, haben die Fangpunkte Vorrang vor dem Rotationskreis, damit das Verschieben von Artikeln an den Fangpunkten leichter fällt.
- 5. Wenn Sie den Hersteller einer zusammenhängenden Arbeitsplatte ändern möchten, genügt es, dass ein Teil der Arbeitsplatte in der Planung ausgewählt ist. Es ist nicht mehr erforderlich, dass Sie die gesamte Arbeitsplatte auswählen.

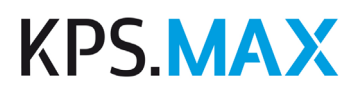

- 6. Die Anzeige der Liste von in der Planung verwendeten Katalogen wurde optimiert. Die Liste ist jetzt größer, so dass mehrere Kataloge auf einen Blick sichtbar sind. Die verwendeten Kataloge werden in fetter Schrift dargestellt, so dass sie leichter zu erkennen sind.
- 7. Das intelligente Positionieren von Armaturen wurde verbessert.
- 8. Wärmeschubladen können über intelligentes Positionieren in Umbauschränke eingeplant werden.
- 9. Geschirrspüler können über intelligentes Positionieren in Umbauschränke eingeplant werden.
- 10. Das Einplanen von Elektrogeräten in Hochschränken über intelligentes Positionieren folgt einem neuen Regelwerk. Beispielsweise werden Kühl- /Gefrierkombinationen immer zuunterst platziert.
- 11. Mit der neuen Funktion **Artikel austauschen** können Sie einen auf der Arbeitsfläche ausgewählten Artikel durch einen anderen Artikel aus dem Selektor ersetzen. Der neue Artikel übernimmt die Planebene und die X- und Z-Koordinaten von dem ursprünglichen Artikel.
- 12. Eine Gruppe von Artikeln kann um eine genaue Gradzahl rotiert werden. Wählen Sie dazu im Inspektor **Platzierung** → **Lokal** und geben Sie unter **Rotation** die gewünschte Gradzahl ein.
- 13. Beim Verschieben von Artikeln mit der Tastenkombination STRG+Pfeil werden auch Raumelemente als nächstmögliche Kollision erkannt. Das Maß, um das Sie den ausgewählten Artikel in die gewünschte Richtung verschieben können, wird als Vorschlagswert angezeigt. Drücken Sie die Enter-Taste, um den Artikel dorthin zu verschieben.
- 14. Die automatische Abdunklung und Aufhellung wurde verbessert.

## **2.14.3 Langteile**

- 1. Sofern der Hersteller solche Artikel anbietet, werden automatisch generierte Langteile für Stangenware optimiert und die richtige Anzahl und Größe der Stangenware-Artikel dem Warenkorb hinzugefügt.
- 2. Sie können über den Inspektor **Platzierung** den angezeigten Ausschnitt des Dekors von Nischenverkleidungen und Arbeitsplatten manuell verschieben. So kann z.B. erreicht werden, dass große Muster an der Verbindungsstelle zum nächsten Teil einen genauen Übergang zum Muster des nächsten Teils erhalten.
- 3. Im Inspektor wird für Langteile unter **Geplante Elemente** angezeigt, welche Teilstücke eines Stangenware-Artikels generiert wurden. Jedes Teilstück kann einzeln ausgewählt und verändert werden.
- 4. Nischenverkleidungen oder Wandabschlussprofile werden automatisch an bestehenden Arbeitsplattenkanten platziert. Voraussetzung dafür ist, dass Nischenverkleidungen oder Wandabschlussprofile in den Ausführungen definiert sind. Außderdem muss sich die Arbeitsplattenkante an einer Wand befinden.

## **2.14.4 Beschriftung und Bemaßung**

- 1. Alle Abschrägungen einer Arbeitsplatte werden mit ihrem Schrägmaß und den Abmessungen von Breite und Tiefe angegeben.
- 2. Sie können unter **Verwalten** → **Automatische Bemaßung** mit einem Schieberegler die Schriftgröße der automatischen Beschriftung ändern.
- 3. Die Eigenschaften eines Hinweispfeils für Beschriftungen können im Inspektor geändert werden. Sie können die Pfeilstärke ändern und eine andere Farbe für den Pfeil auswählen.
- 4. Wenn Sie die Farbe einer manuellen Beschriftung ändern, erhält der Rahmen automatisch dieselbe Farbe.
- 5. Bei eingeschalteter Bemaßung wird eine Dachschräge auch auf den angrenzenden Wänden bemaßt, sofern sie sich innerhalb eines bestimmten Toleranzbereichs befindet.

## **2.14.5 Darstellung der Planung**

- 1. Die Performance beim Anzeigen von Renderings in mehreren gleichzeitig geöffneten Fenstern wurde verbessert.
- 2. Spiegelnde Oberflächen zeigen echte Reflexionen der Artikel aus der Planung, sofern unter **Verwalten** → **Allgemein** → **Grafikeinstellungen** mindestens die Qualitätseinstellung **Hoch** gewählt wurde.
- 3. Die Darstellung von teilweise lichtdurchlässigen Materialien, wie z.B. Glas, wurde optimiert.
- 4. Es gibt zwei neue grafische Dekorationen: Waschmaschine und Heizkörper.

## **2.14.6 Anzeige von Preisen**

- 1. Im Kontext **Planen** wird im Inspektor unter **Ausführung** der Verkaufspreis der aktuell auf der Arbeitsfläche ausgewählten Artikel angezeigt. Dabei wird berücksichtigt, ob es sich um einen B2B-Kunden (Anzeige ohne MwSt.) oder um einen B2C-Kunden (Anzeige mit MwSt.) handelt.
- 2. In der Preisinfo und in der Registerkarte **Planungen** wird nun der Kaufpreis angezeigt und nicht mehr wie bisher der Planungspreis. Dabei wird berücksichtigt, ob es sich um einen B2B-Kunden (Anzeige ohne MwSt.) oder um einen B2C-Kunden (Anzeige mit MwSt.) handelt.

## **2.14.7 Warenkorb**

- 1. Sie können im Warenkorb Artikel hinzufügen, die über keinen der Herstellerkataloge verfügbar sind. So können Sie den Kunden beispielsweise Ausstellungsware oder Dienstleistungen mit anbieten.
- 2. Im Warenkorb wird der Preis für Artikel, die mit einem Block verrechnet wurden, in einem helleren Farbton angezeigt.

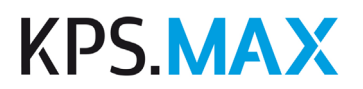

3. Im Warenkorb gibt es eine neue Spalte, die zu jeder Position den Katalog anzeigt. Die Spalte wird standardmäßig angezeigt. Die Spalte "Hersteller" wird standardmäßig ausgeblendet.

## **2.14.8 Bestellung**

- 1. Eine gedruckte oder gesendete Bestellung kann nun gelöscht werden. Die Artikel werden zurück in den Status **Bestellung ausstehend** gesetzt und können mit einer neuen Bestellnummer erneut bestellt werden.
- 2. In den Bestellungen werden nur die definierten und tatsächlich in der Planung angewendeten Ausführungen aufgeführt.

#### **2.14.9 Dokumente**

- 1. Im Kontext **Dokumente** steht jetzt das neue Dokument **Rechnung ohne Einzelpreise** zur Verfügung.
- 2. Sie können unter **Verwalten** → **Dokumente** in den Einstellungen festlegen, dass anstelle eines Logos im Dokument die Händleradresse angezeigt werden soll. Die Händleradresse wird dann in fetter Schrift auf der Position des Logos angezeigt.
- 3. In jeder Planung wird automatisch ein Hersteller als Haupthersteller ermittelt. Der Haupthersteller wird im Architektenblock eingefügt. In den Dokumenten werden die Artikel so sortiert, dass die Artikel des Hauptherstellers an erster Stelle aufgeführt sind.

## **2.14.10 Katalogaktualisierung**

- 1. Blöcke und Kernsortimente können Sie jetzt wie alle Herstellerkataloge unter **Stammdaten** → **Katalogaktualisierung** herunterladen.
- 2. Sie können Kataloge, Block- und Kernsortimente automatisch im Hintergrund herunterladen und installieren. Unter **Verwalten** → **Einstellungen Katalogaktualisierung** definieren Sie die Uhrzeiten für Beginn und Ende des Zeitraums, in dem die Katalogaktualisierung automatisch durchgeführt wird (z.B nachts oder frühmorgens).
- 3. Mit der neuen Schaltfläche **Kalkulationen importieren** können Sie unter **Stammdaten** → **Katalogaktualisierung** gleichzeitig mehrere Kalkulationen importieren.
- 4. Wenn Sie ein Kernsortiment in einen Katalog importieren, wird dieser Katalog unter **Stammdaten** → **Kataloge** im Menü mit dem Symbol **Kernsortiment** gekennzeichnet.

## **2.14.11 Kalkulation**

1. Sie können unter **Stammdaten** → **Kalkulation** die Kalkulation eines Katalogs in einen anderen Katalog direkt übertragen. Bei dieser Methode ist es nicht erforderlich, die Kalkulation aus einem Katalog zu exportieren und in den anderen Katalog zu importieren.

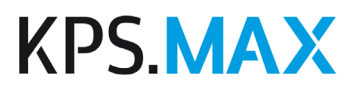

- 2. Sie können die Kalkulation eines Katalogs manuell exportieren und manuell importieren. So können Sie z.B. Kalkulationen an alle Verbandsmitglieder weitergeben.
- 3. Im Warenkorb können Sie in zusätzlichen Spalten zu jedem Artikel den Kalkulationsaufschlag und die Handelsspanne einblenden.

## **2.14.12 Hilfe & Support**

- 1. Die neue geführte Tour **Änderungsbestellung** zeigt Ihnen, wie Sie eine Bestellung durchführen, wenn die Artikel für eine Planung bereits bestellt wurden und Sie die Planung danach noch einmal geändert haben.
- 2. Die neue geführte Tour **EDI-Bestellung** zeigt, wie Sie eine EDI-Bestellung versenden.
- 3. Falls nötig, können Sie ein manuelles Backup erstellen. Dieses Backup wird in Ihrem Standardordner für Backups abgelegt.

#### **2.14.13 Händlerinformationen**

- 1. Unter **Stammdaten** → **Händlerinformationen** → **Lageradressen** können Sie jetzt eine Unternehmensbezeichnung eingeben.
- 2. Unter **Kunden** können Sie in der Registerkarte **Kundendaten** jetzt eine Unternehmensbezeichnung eingeben. Das Feld steht nur zur Verfügung, wenn Sie die Kundenart **Geschäftskunde (B2B)** ausgewählt haben.

## **2.14.14 Installieren von KPS.MAX**

<span id="page-26-0"></span>1. Bei Arbeitsplatz-Installationen ist die Angabe des Ports für den Server bei der Einrichtung und in der Konfigurationsdatei nun mit dem Standardport 12200 vorbelegt. Falls dieser Port verwendet wird, entfällt die Eingabe bei der Installation. Dadurch sparen Sie beim Installieren einen Arbeitsschritt.

## **2.15 Behobene Fehler in Programmversion 2.0.0**

#### **2.15.1 Behobene Fehler**

- 1. Die Beschriftungen von Installationssymbolen in der Wandansicht wurde so optimiert, dass sich auch bei mehreren nahe gelegenen Installationsymbolen deren Beschriftungen sich nicht mehr überlagern.
- 2. Duplizierte Raumelemente, wie z.B. Fenster oder Türen, weisen beim Duplizieren keinen Zwischenraum mehr auf.
- 3. Die Performance bei der gleichzeitigen Benutzung des Backends durch mehrere Benutzer wurde deutlich verbessert.
- 4. In Einzelfällen war es möglich, dass sich die Bemaßung einer Planung nach dem erneuten Öffnen dieser Planung verändert hat, ohne dass der Benutzer Änderungen an der Planung vorgenommen hatte. Dieser Fehler wurde behoben.

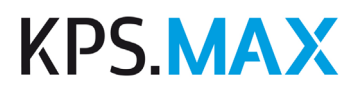

- 5. Spezielle Spülen können nun wieder in dafür passenden Schränken platziert werden.
- 6. Bei der Wiederherstellung eines alten Planungsstandes aus der Historie konnte es zu Fehlern kommen. Diese Fehler treten nicht mehr auf.
- 7. Dachschrägen werden nun beim Verschieben von Artikeln als Kollisionsobjekt erkannt. Dadurch ist es möglich, mit der Tastenkombination Strg+Pfeil Artikel direkt an einer Dachschräge zu platzieren.
- 8. Ausführungen werden in Dokumenten nicht mehr doppelt angezeigt.
- 9. Ansichten können auch dann gedruckt werden, wenn noch keine Möbel geplant wurden, z.B. nur der Grundriss mit Fenstern und Türen.
- 10. Beim Bearbeiten der Blockverrechnung im Warenkorb sind die Spalten, die die Informationen zu den Blocktauschgruppen anzeigen, standardmäßig eingeblendet.
- 11. Die Sockelgenerierung wurde optimiert.
- 12. Die geführte Tour **APL bearbeiten** bricht nicht mehr ab, wenn vorher im Kontext **Langteile** eine andere Langteile-Funktion als Arbeitsplatten ausgewählt war.
- 13. Nischenverkleidungen wurden in manchen Planungskonstellationen in der Wandansicht falsch nummeriert. Dieser Fehler wurde behoben.
- 14. Arbeitsplatten, die fixiert wurden, wurden bei einer nachträglichen Anpassung der Sockelhöhe in der Höhe mit verschoben und trotz der Fixierung weiterhin auf dem Unterschrank platziert. Der Fehler wurde behoben.
- 15. Farbiges Glas wird korrekt dargestellt.
- 16. Dekorationen in Glasschränken sind nun sichtbar.